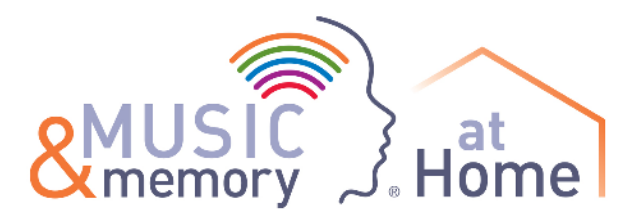

# **Table of Contents**

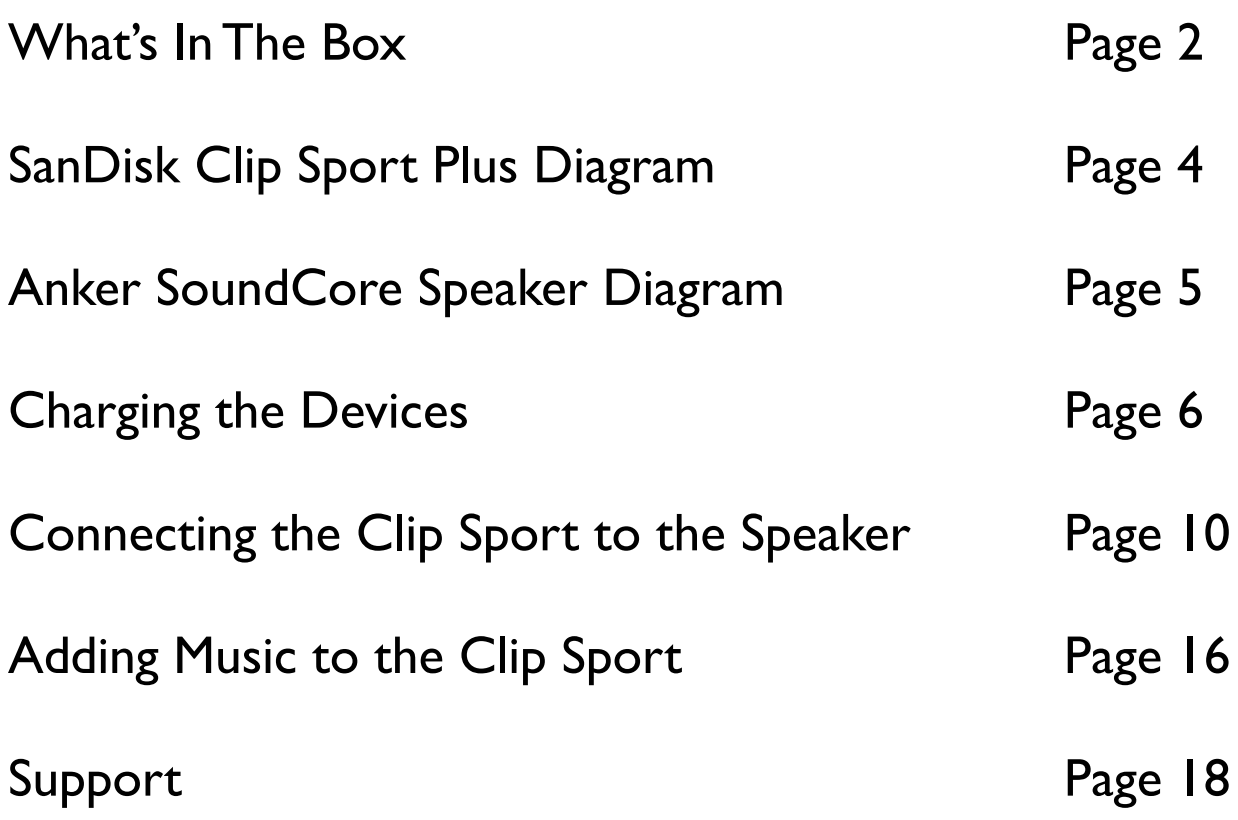

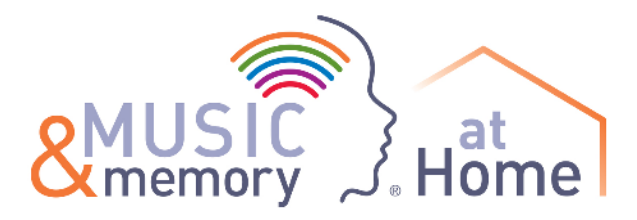

## **What's In The Box**

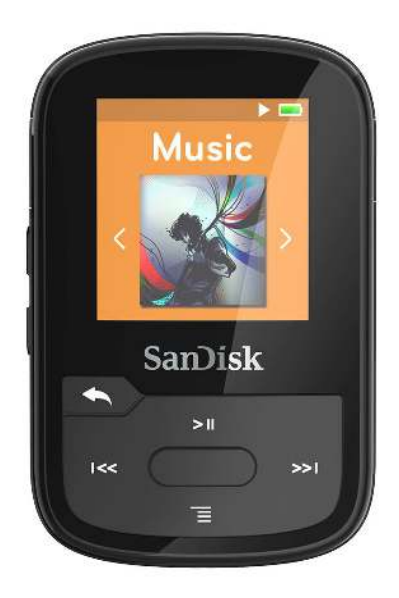

## **SanDisk Clip Sport Plus Music Player**

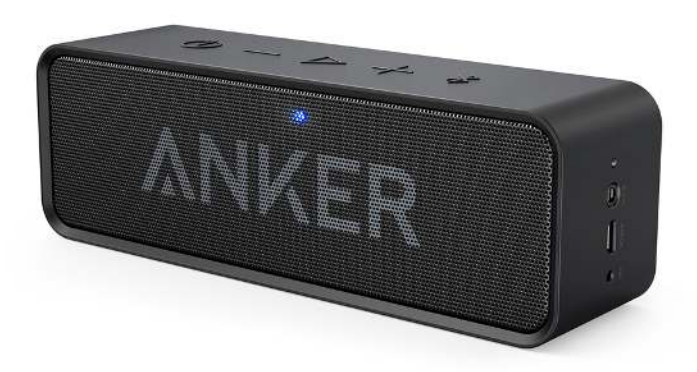

**Anker SoundCore Speaker**

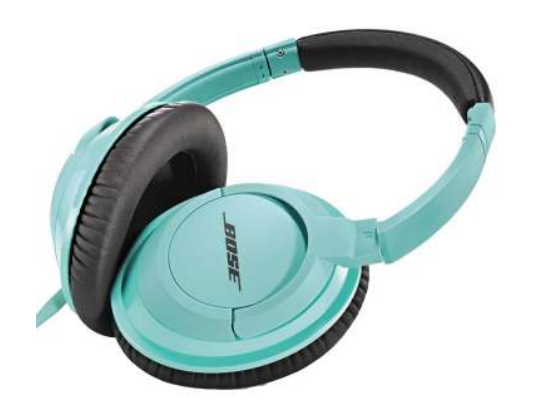

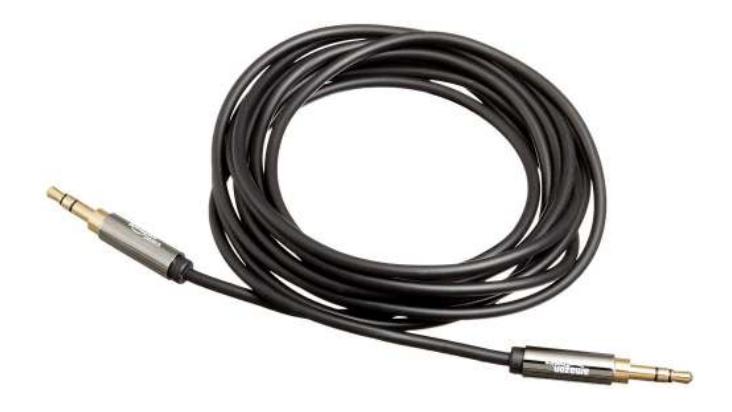

#### **Headphones Speaker Cable**

Use this to connect your Clip Sport with your speaker

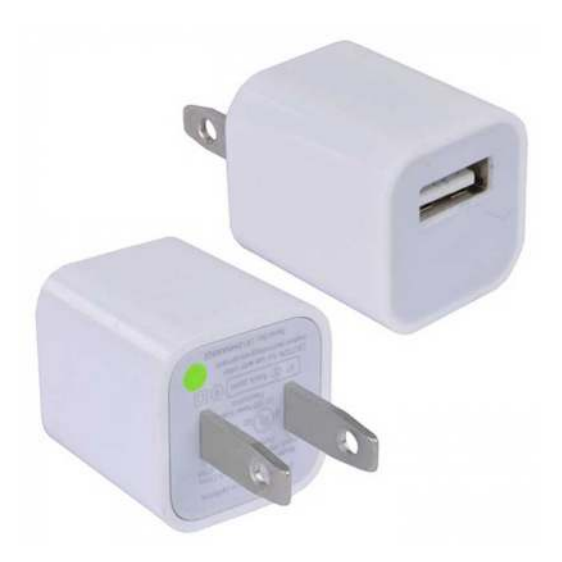

## **AC Adapters**

Use this to charge your Clip Sport and your speaker

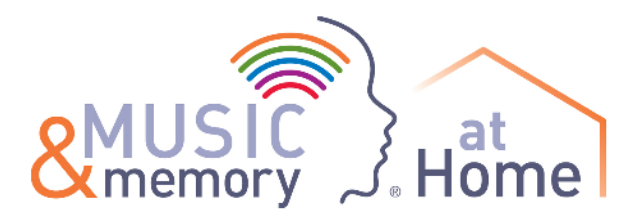

# **Sandisk Clip Sport Plus Diagram**

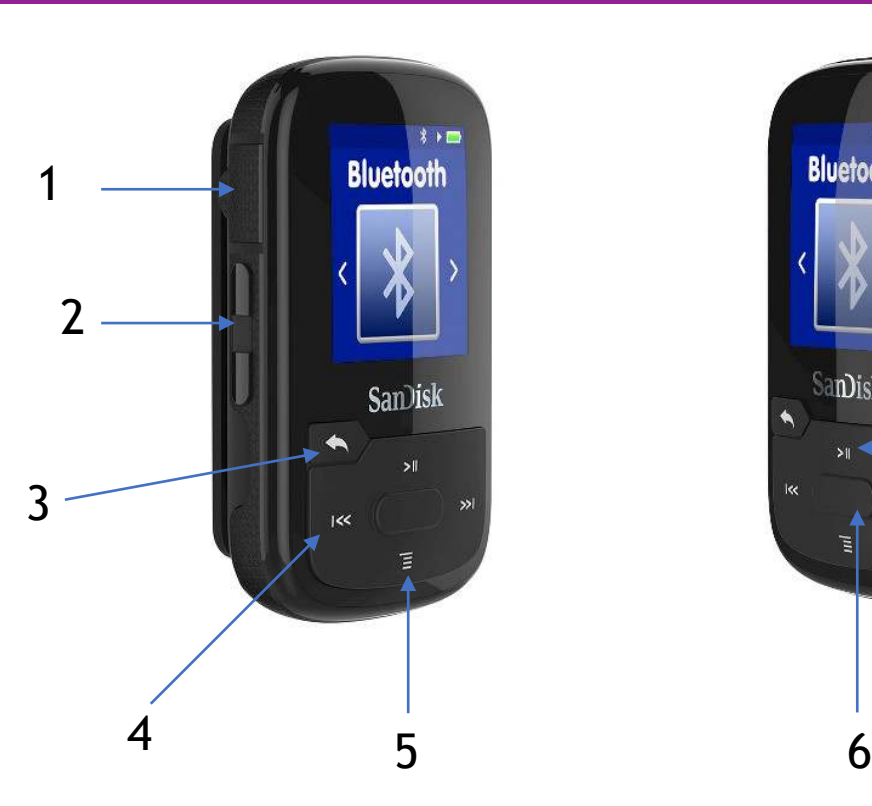

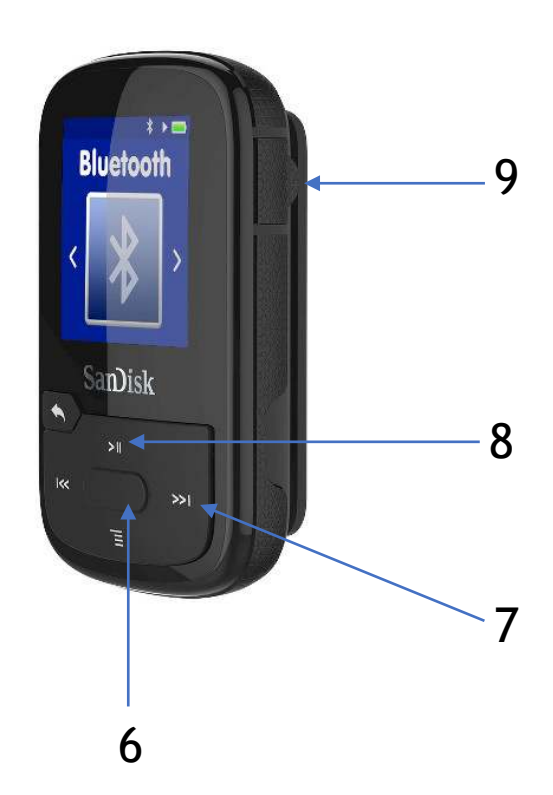

- **1. Charging Jack**
- **2. Volume Up/Down Bar**
- **3. Back Button**
- **4. Scroll Left/Previous/Rewind**
- **5. Scroll Down & Options**
- **6. Power** (Hold down to turn on and off) **& Select**
- **7. Scroll Right/Next/Fast Forward**
- **8. Play/Pause & Scroll Up**
- **9. Headphone & Speaker Jack**

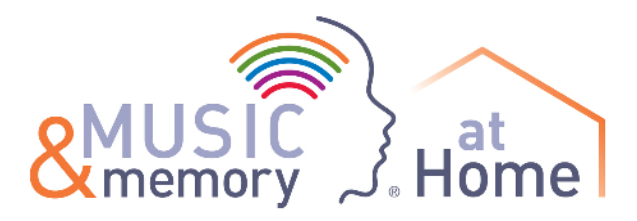

## **Anker SoundCore Speaker Diagram**

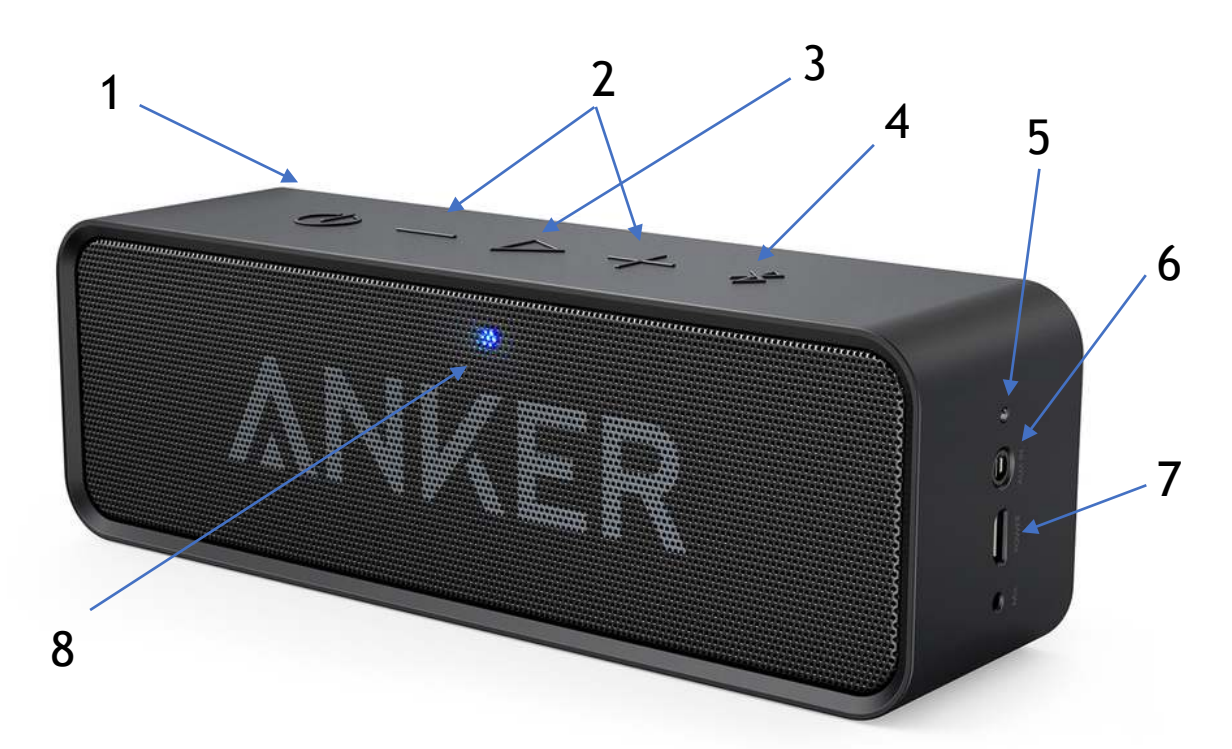

**On the top of the Speaker from left to right**

- **1. Power Button**
- **2. Volume Buttons**
- **3. Play/Pause Button**
- **4. Bluetooth pairing Button**
- **5. Battery indicator**
- *6.* **Input for speaker cable**
- *7.* **Charging port** *(this port is for use with the included charging cable)*
- **8. Status indicator**

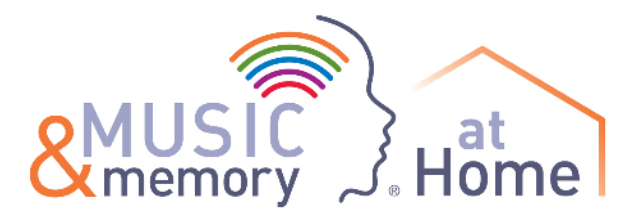

# **Charging the Devices**

## **Charging the SanDisk Clip Sport Plus:**

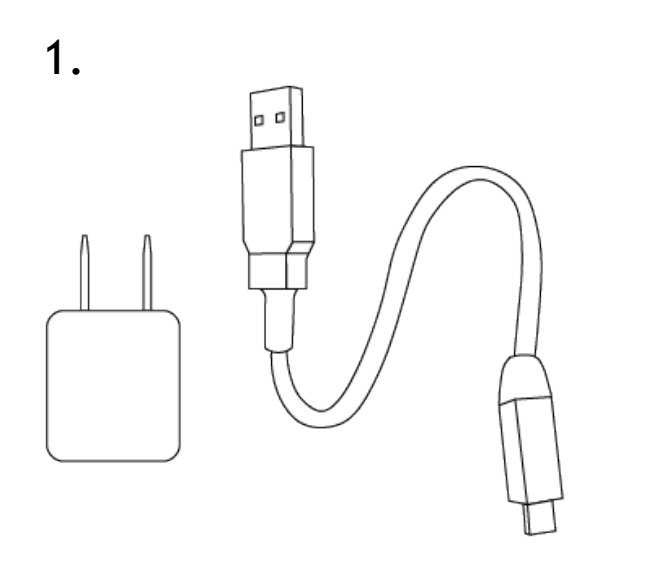

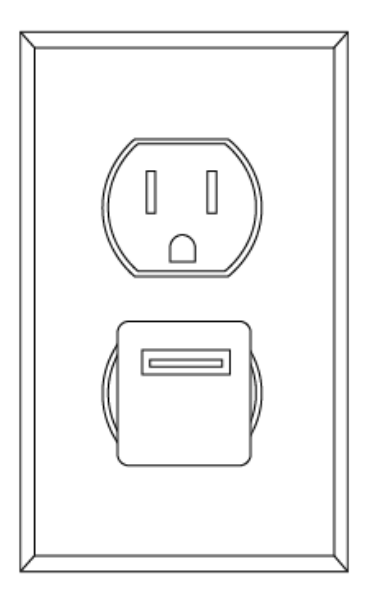

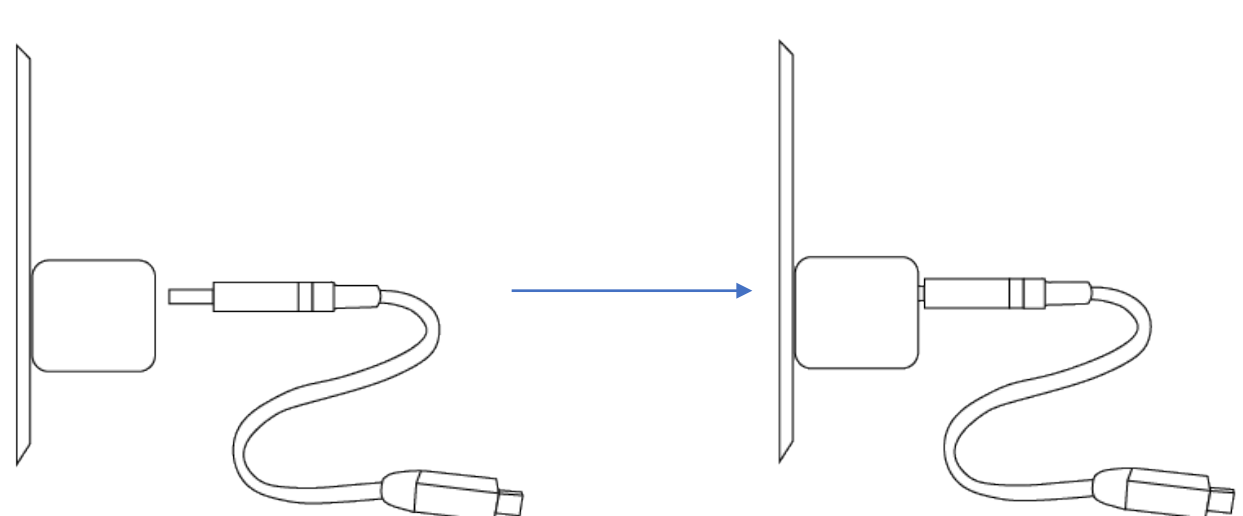

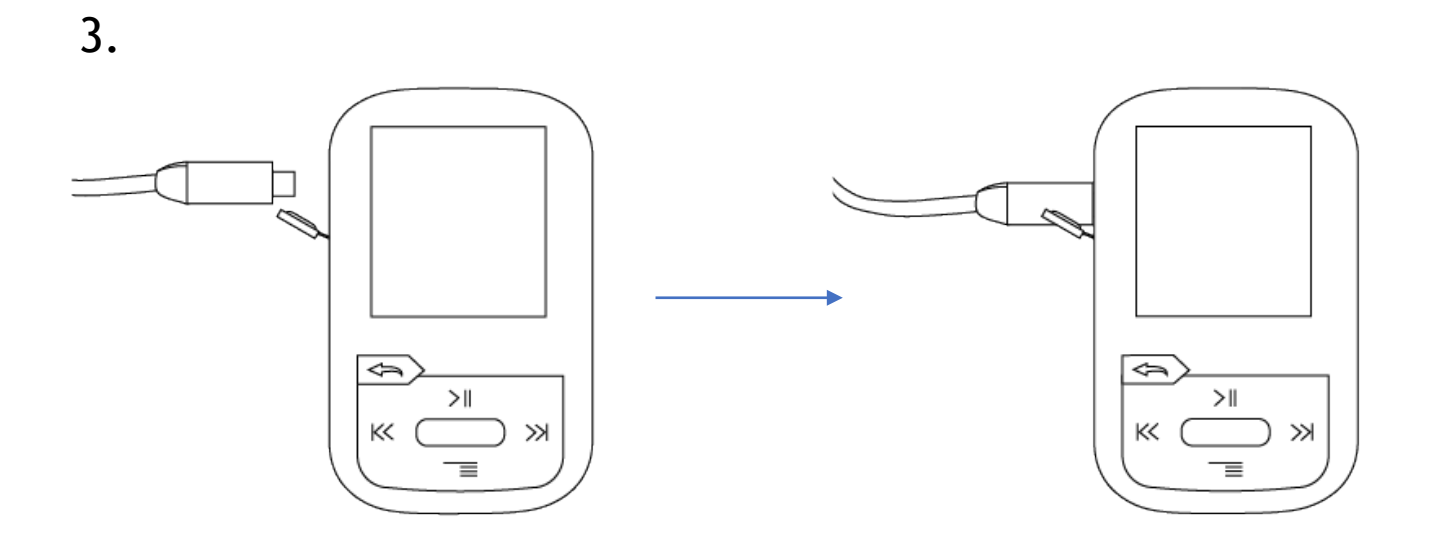

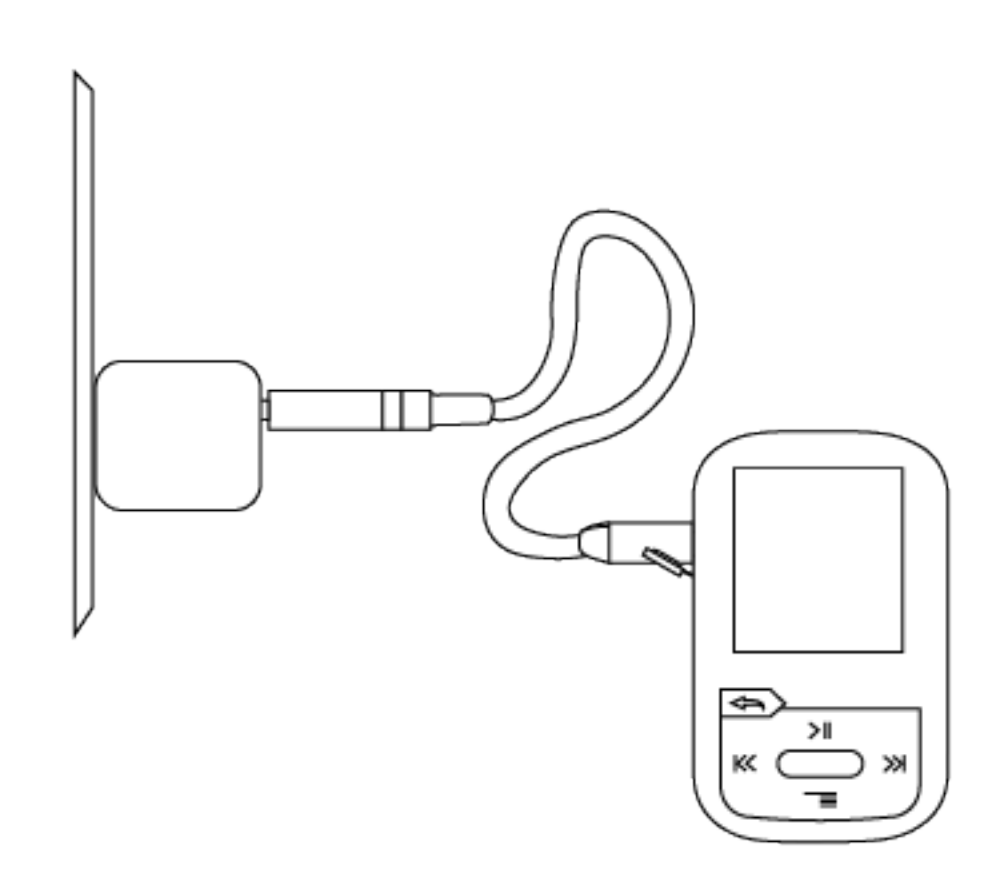

# **Charging the Anker SoundCore Speaker:**

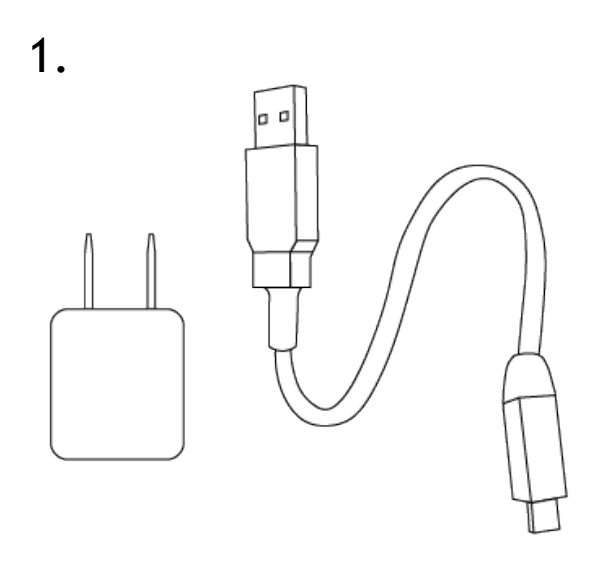

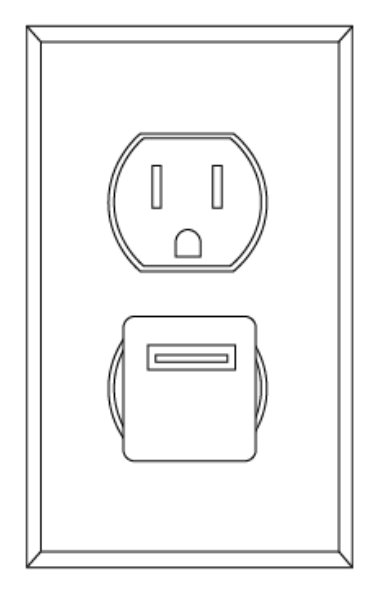

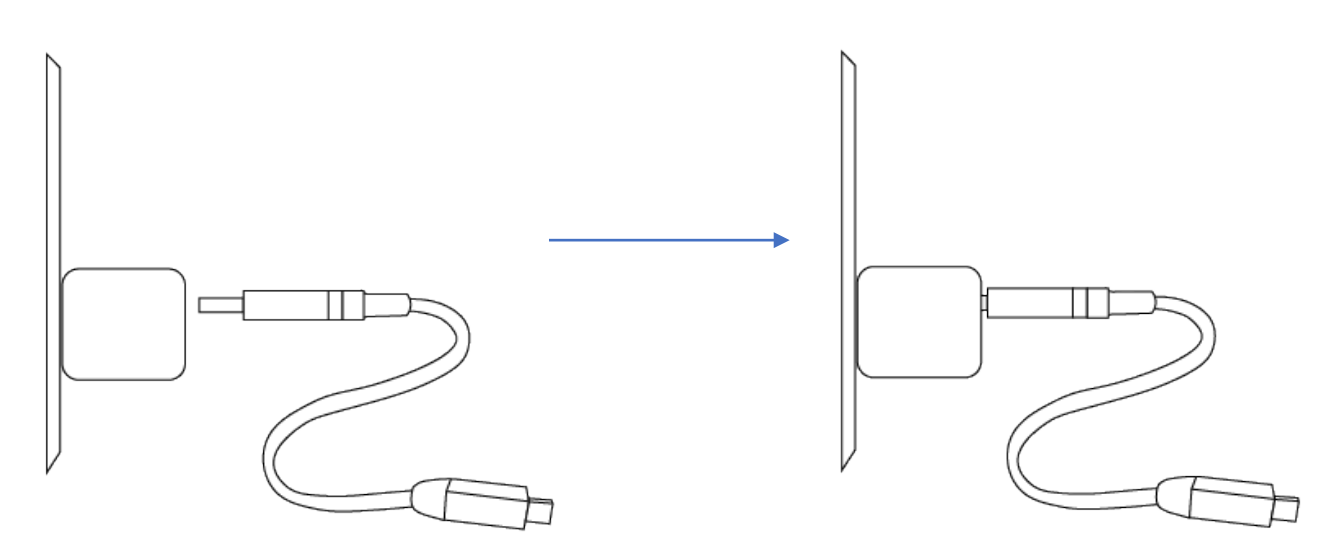

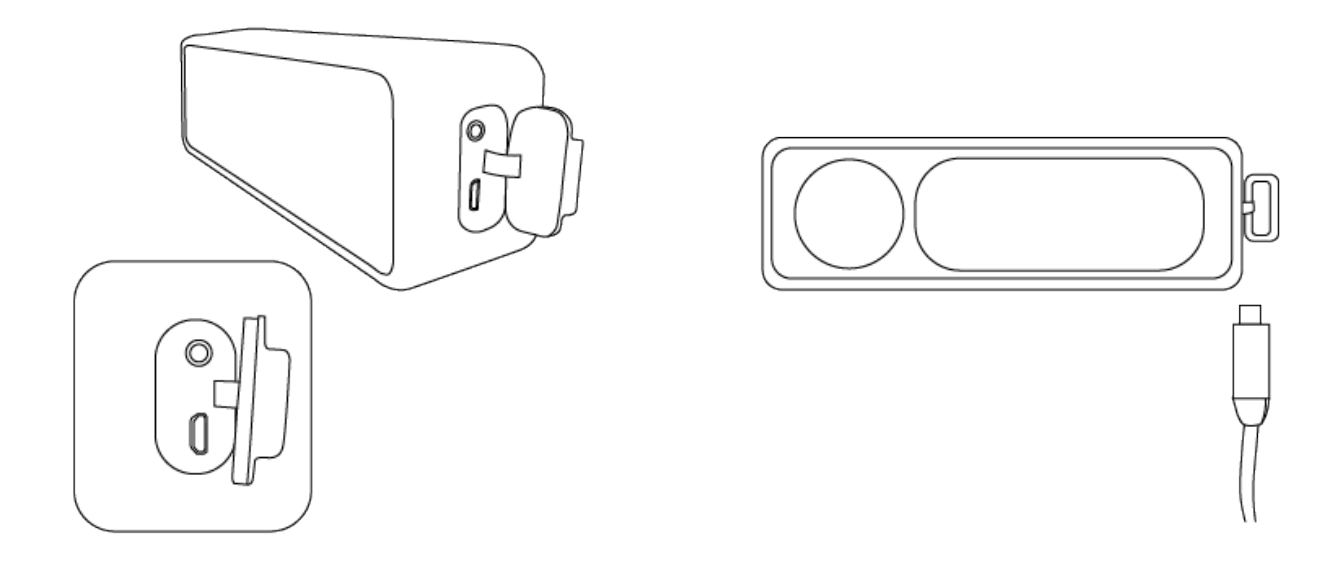

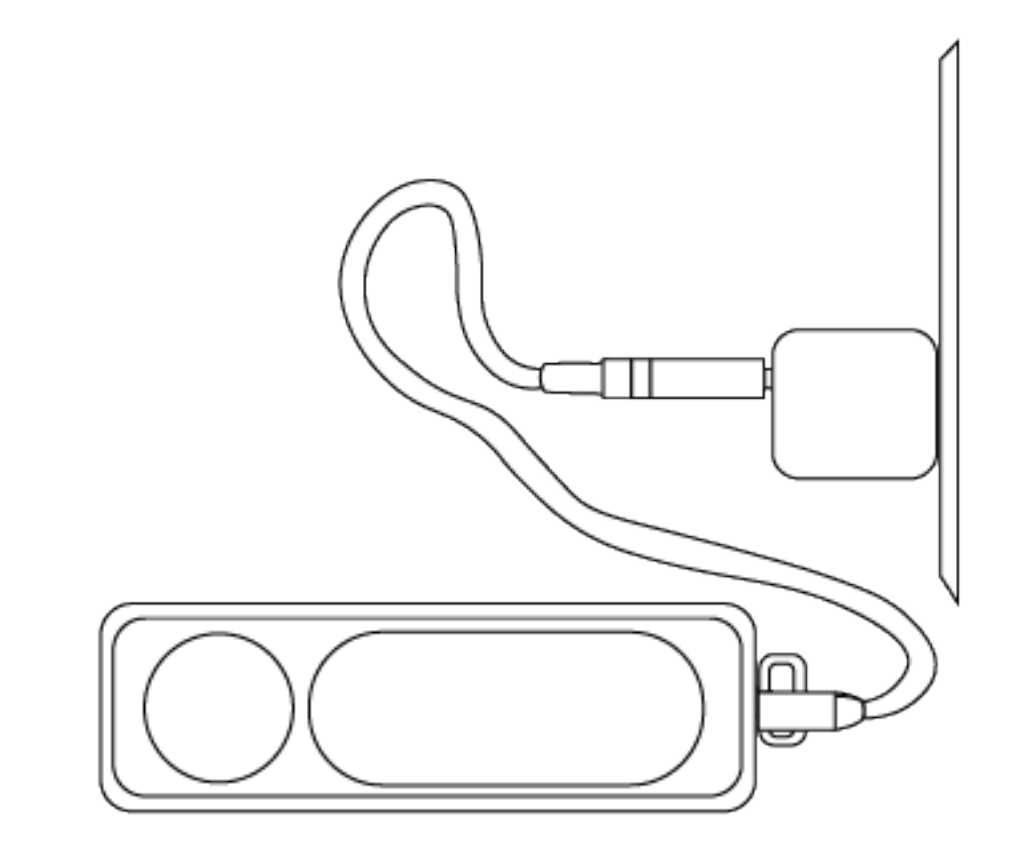

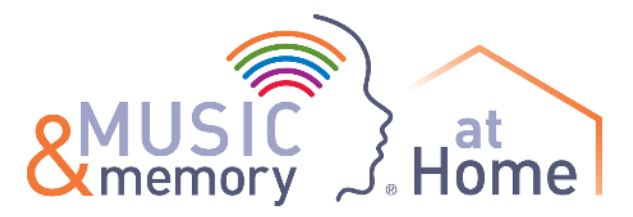

## **Connecting the SanDisk Clip Jam to the Anker Bluetooth Speaker**

## **Using the cable:**

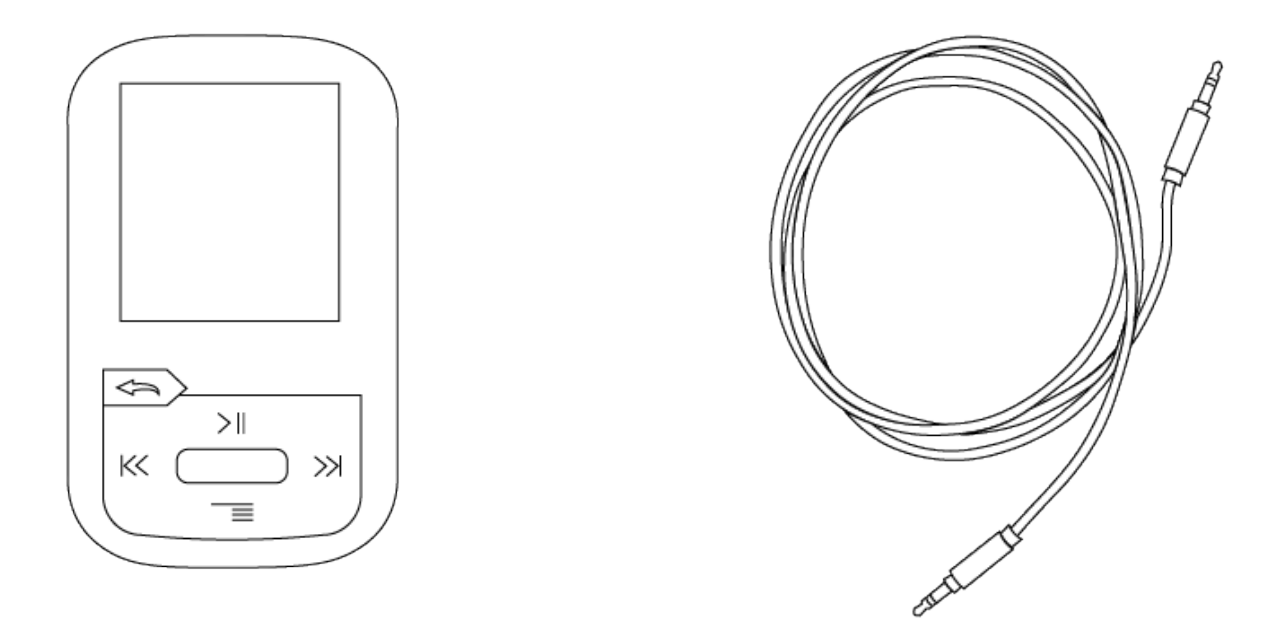

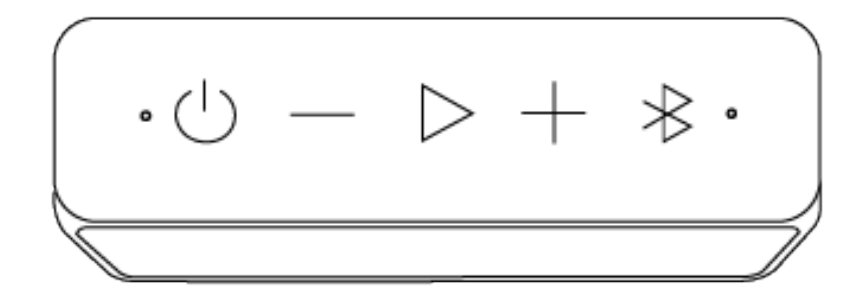

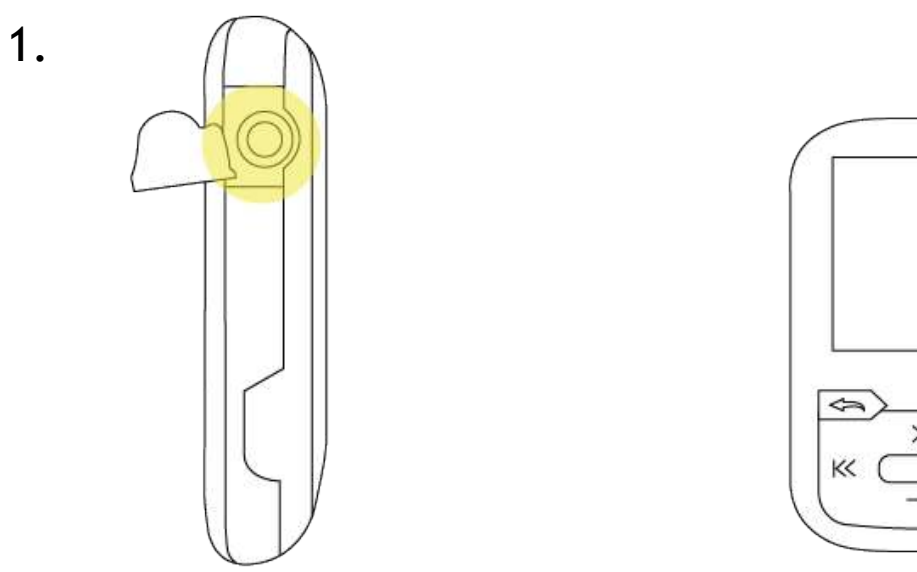

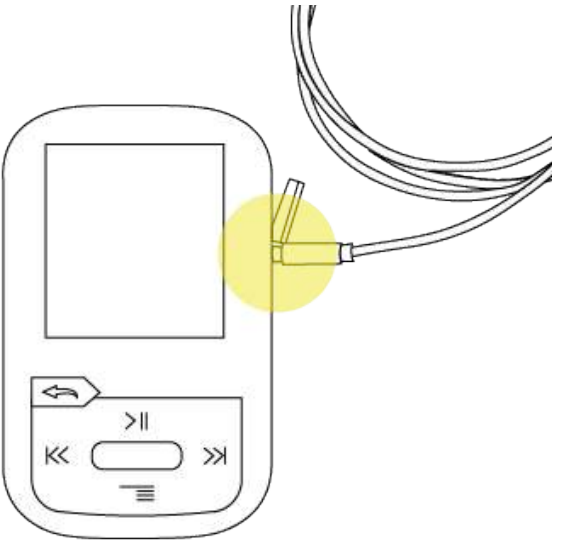

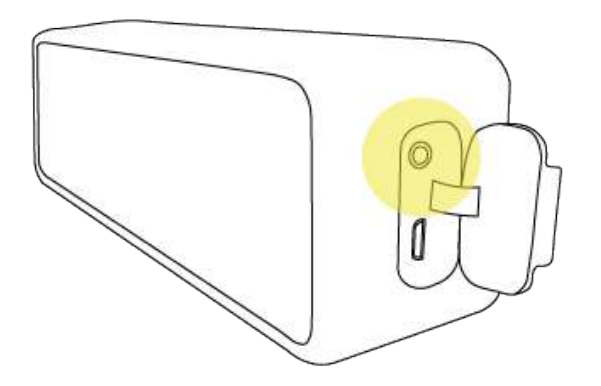

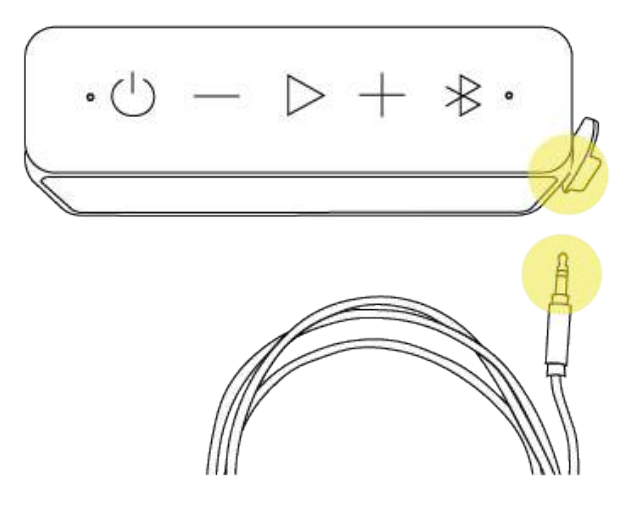

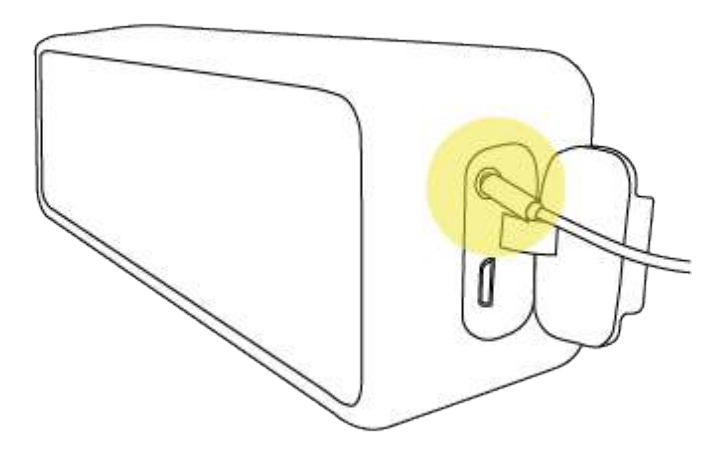

4.

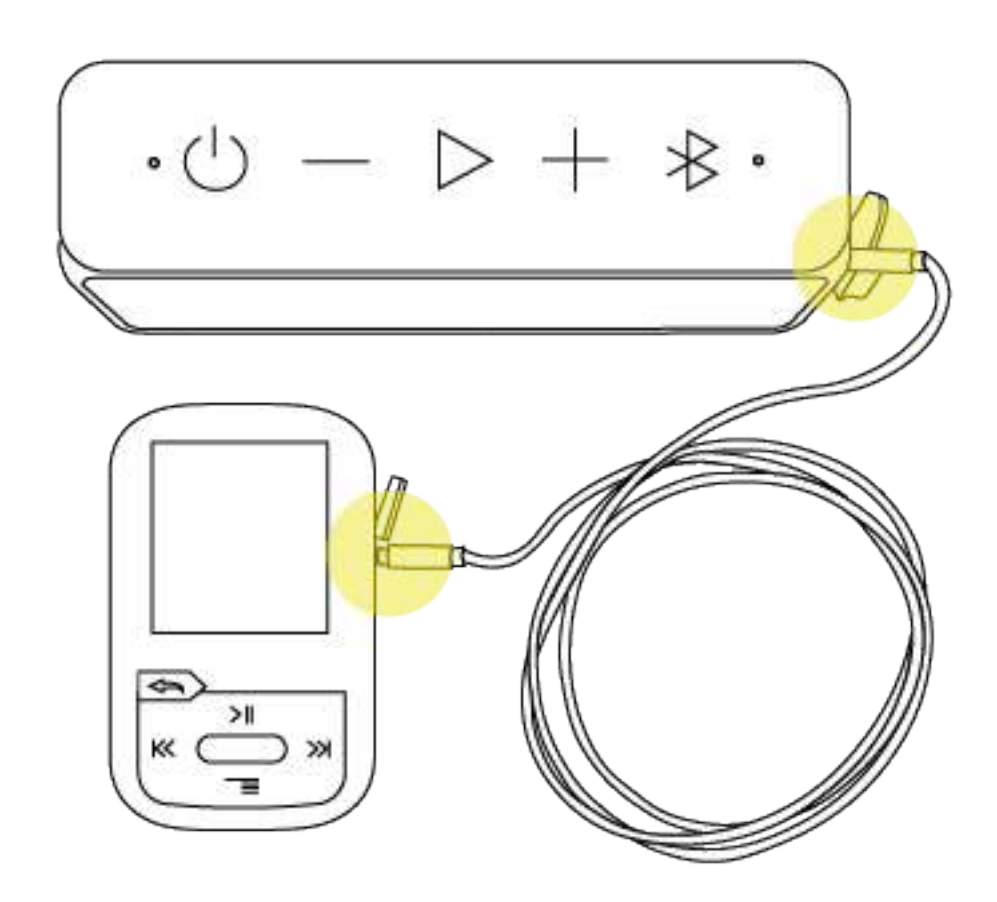

## **Using Bluetooth:**

1. Select the Bluetooth menu option on the Clip Sport

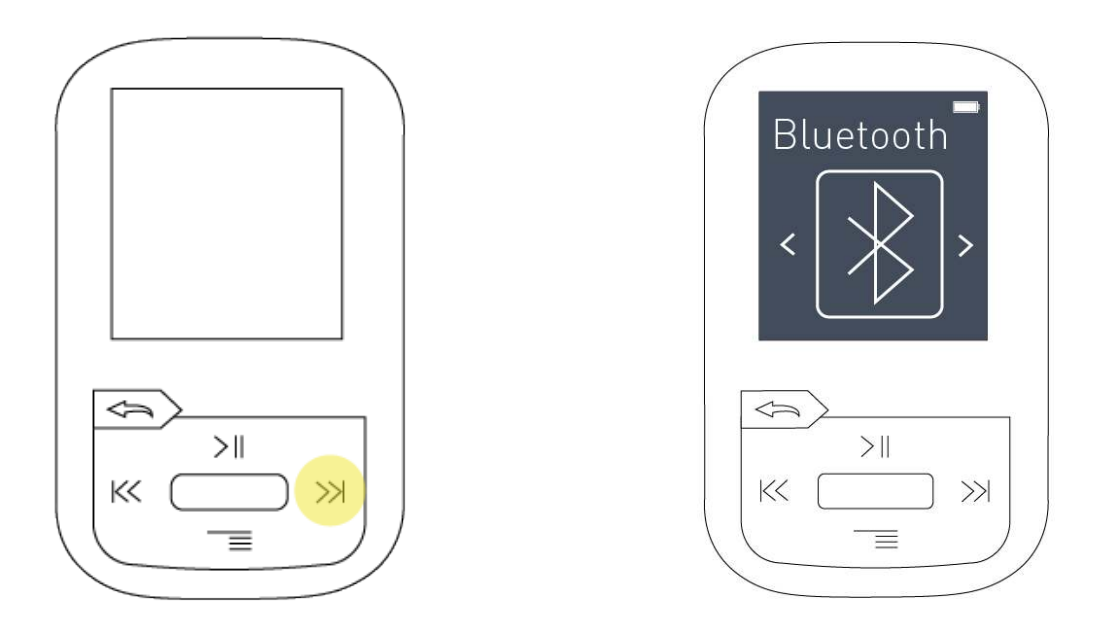

2. Press the Bluetooth button on the speaker to activate Bluetooth pairing capabilities

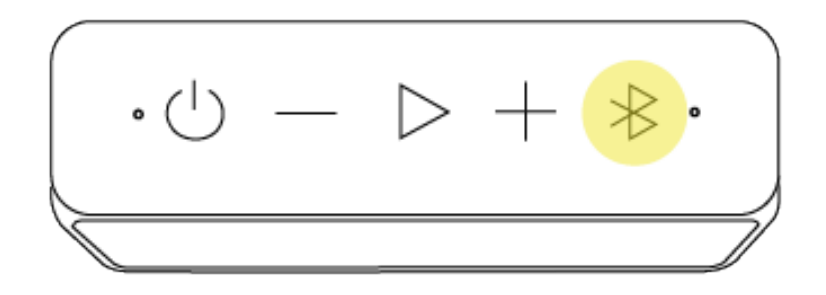

3. Press the select button to turn Bluetooth on

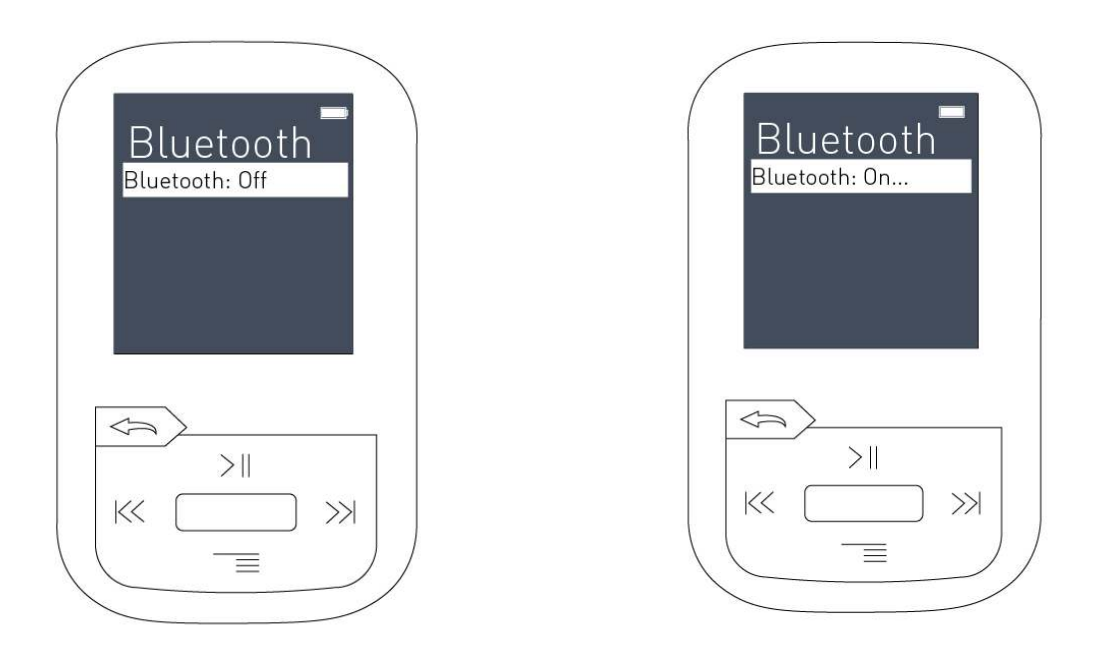

4. Press 'Search Devices,' then select 'Anker SoundCore'

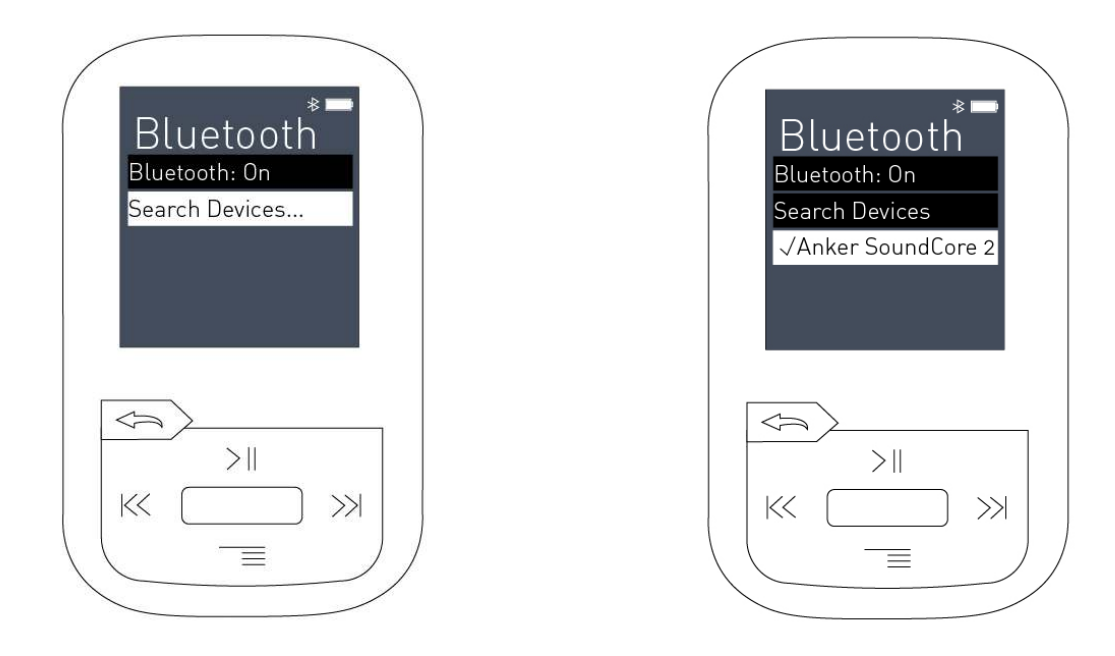

**NOTE:** *If this is your first time pairing the Anker speaker with the SanDisk Clip Sport, it may first appear on the list as a string of numbers and letters. You should still be able to select it from the list.*

When the speaker and the SanDisk are successfully paired, the speaker will make a sound, and the blue light next to the Bluetooth icon will be solid. 5.

If you are having trouble establishing a connection, make sure your speaker and your device are within three feet of each other, and that both devices are on and available for Bluetooth pairing.

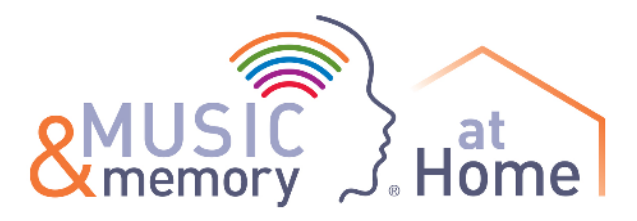

# **Adding and Removing Music from the SanDisk Clip Sport**

Adding music to the SanDisk Clip Sport is as simple as dragging the music files from your computer's iTunes library and dropping them into the SanDisk's music folder.

The exact steps differ slightly based on whether you are using a Mac computer or a Windows computer.

#### **Drag and Drop on a Windows Computer**

- 1. Connect the SanDisk to your computer using the USB cable.
- 2. In the pop-up that appears after connecting the SanDisk, click "Open device to view files using Windows Explorer." Alternatively, you can select "My Computer" from the Start menu to locate the SanDisk.
- 3. Double-click on the "SPORT PLUS" icon.
- 4. Double-click on the "Music" folder.
- 5. Locate the songs you would like to add to the SanDisk in iTunes.
- 6. Click and drag the songs from iTunes into the "Music" folder.

To remove songs from your SanDisk, select the songs in the "Music" folder and press the Delete key on your keyboard, or right-click and then click Delete.

Before unplugging the SanDisk, make sure to eject the drive by right-clicking on the "SPORT PLUS" icon and clicking Eject.

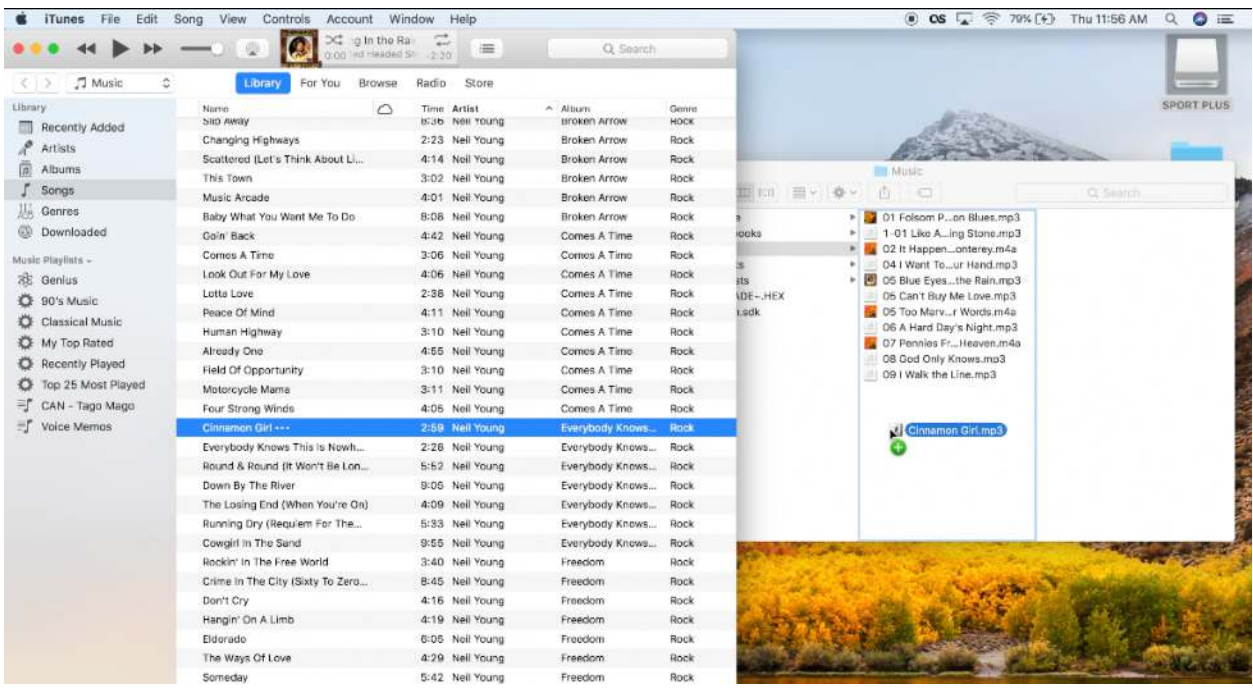

#### **Drag and Drop on a Mac Computer**

- 1. Connect the SanDisk to your computer using the USB cable.
- 2. On your desktop, locate and double-click the "SPORT PLUS" disk icon.
- 3. Double-click on the "Music" folder.
- 4. Locate the songs you would to add to the SanDisk in iTunes.
- 5. Click and drag the songs from iTunes into the "Music" folder.

To remove songs from your SanDisk, select the songs in the "Music" folder and drag them to the Trash icon in your dock.

Before unplugging the SanDisk, make sure to eject the drive by dragging the "SPORT PLUS" icon into the Trash icon in your dock.

#### **Note: This information is also covered in the "SanDisk Clip Sport Plus Basics" video tutorial, available on the Flash Drive included in your kit!**

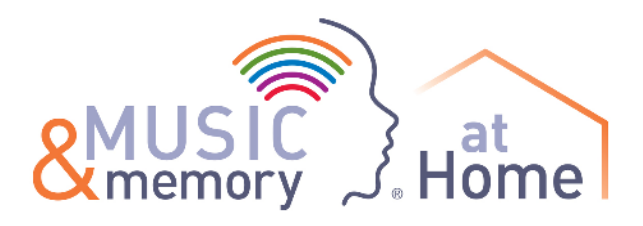

## **Support**

## **Need more assistance?**

Plug the Music & Memory Flash Drive included with your At Home Kit into your computer to view video tutorials:

- *SanDisk Clip Sport Plus Basics* 
	- Explains the controls and basic functionality of the Clip Sport Plus, and includes a demonstration of adding music to the device
- *Anker SoundCore Basics* 
	- Explains the controls and basic functionality of the Anker SoundCore Speaker, and demonstrates how to connect the speaker to the Clip Sport Plus

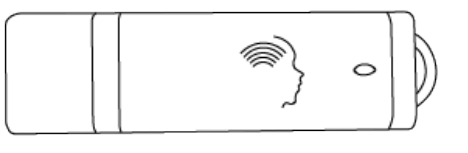

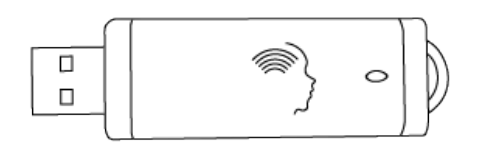

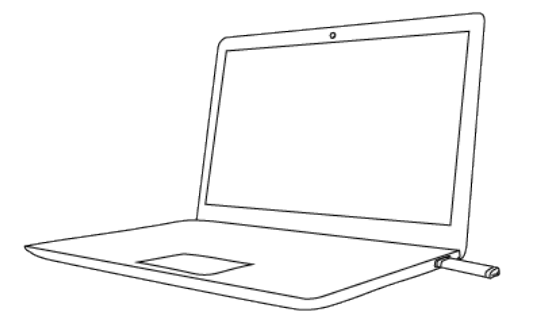

Visit the Music & Memory At Home Support web page to access resources and get in touch with your local Music & Memory At Home support organization:

[musicandmemory.org/musictoolkitsupport](http://musicandmemory.org/musictoolkitsupport)